«*Не волнуйтесь, если что-то не работает. Если бы все работало, вас бы уволили*»

> Mosher's Law of Software Engineering

# **ЛЕКЦИЯ 2: ВВЕДЕНИЕ <sup>В</sup> PASCAL ABC**

**Разработал: Павлов А.Н.**

### Сокращения

- ОС операционная система
- ЯП язык программирования

#### СОДЕРЖАНИЕ ЛЕКЦИИ

- 1. Язык Pascal и система программирования Pascal ABC
- 2. Алфавит языка и структура программы
- 3. Идентификаторы и зарезервированные слова
- 4. Константы, переменные, метки и типы
- 5. Типы данных, стандартные функции и выражения
- 6. Операнды и операции. Оператор присваивания
- 7. Комментарии к программе
- 8. Ввод/вывод данных
- 9. Первая программа

### Язык PASCAL и система **ПРОГРАММИРОВАНИЯ PASCAL ABC**

ИСТОРИЯ ЯЗЫКА PASCAL

Язык был создан швейцарским ученым Никлаусом Виртом в 1968-69 годах.

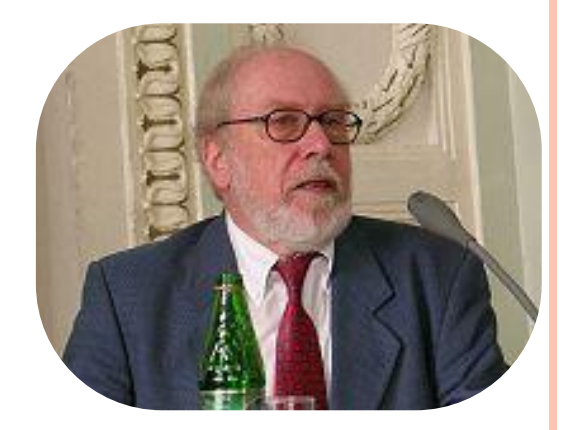

 $Pascal -$  один из наиболее известных ЯП, используется для обучения программированию в старших классах и на первых курсах вузов, является базой для ряда других языков.

Особенностями языка являются строгая типизация и наличие средств процедурного программирования. Синтаксис языка интуитивно понятен даже при первом знакомстве.

В 1985 г. был создан диалект Object Pascal, поддерживащий объектноориентированное программирование.

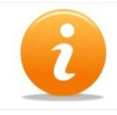

Язык назван в честь французского математика, физика и философа Блеза Паскаля.

### СИСТЕМА ПРОГРАММИРОВАНИЯ

Для написания программы в принципе можно использовать обычный текстовый редактор (Блокнот), затем с помощью компилятора перевести ее в машинный код, т.е. получить исполняемую программу. Но проще и удобней использовать специально разработанную систему программирования.

**Система программирования ‒** это система для разработки программ на конкретном ЯП.

#### Популярные системы программирования:

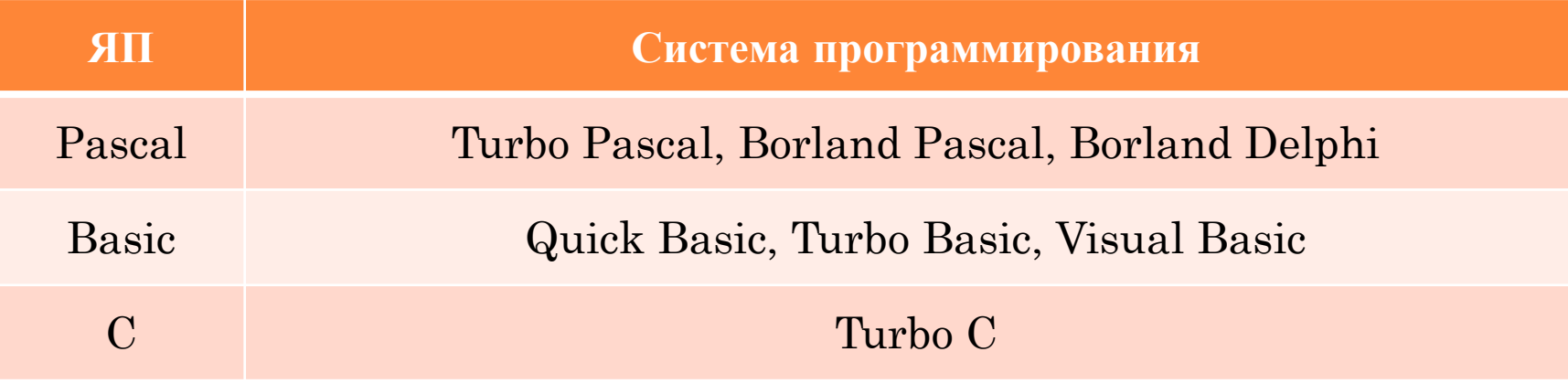

#### СИСТЕМА ПРОГРАММИРОВАНИЯ

Современные системы программирования обычно предоставляют пользователям мощные и удобные средства разработки программ.

В них входят:

- **• компилятор или интерпретатор**
- **• интегрированная среда разработки**
- **• средства создания и редактирования текстов программ**
- **• обширные библиотеки стандартных программ и функций**
- **• средства отладки, помогающие устранять ошибки в программе**
- **• «дружественная» к пользователю диалоговая среда;**
- **• многооконный режим работы**
- **• мощные графические библиотеки**
- **• встроенный ассемблер**
- **• встроенная справочная служба**

### СИСТЕМА ПРОГРАММИРОВАНИЯ PASCAL ABC

Раньше для программирования на ЯП Pascal широко использовалась система программирования Turbo (Borland) Pascal. Существовали различные версии – от Turbo Pascal 1.0 (1983) до Borland Pascal 7.1 (1994).

Система обладала многими достоинствами (удобной средой разработки, высокая скорость компиляции и выполнения программ, возможность использования вставок на языке ассемблера), но имела также ряд недостатков, основной из которых – работа в устаревшей ОС MS DOS.

Поэтому в 2003 году в Южном Федеральном Университете (г. Ростов-на-Дону) была создана учебная среда программирования PascalABC.NET. Система представляет собой интегрированную оболочку со встроенным интерпретатором языка Паскаль. Она стала удачной заменой системе Turbo Pascal.

### CUCTEMA ПРОГРАММИРОВАНИЯ PASCALABC

Система PascalABC является мультипарадигменной, т.е. в ней можно программировать в процедурном, объектно-ориентированном  $\mathbf{M}$ функциональном стилях.

В состав системы входят следующие стандартные модули:

- $GraphABC$  растровая графика
- ABCObjects векторная графика
- $FormsABC co3$ дание простых оконных приложений
- Arrays работа с одно- и двумерных динамическими массивами
- Collections содержит упрощенные классы коллекций
- исполнители Робот и Чертёжник (школьная информатика)

## УСТАНОВКА <sup>И</sup> ЗАПУСК СИСТЕМЫ PASCALABC

Скачать программу PascalABC можно, перейдя по ссылке:

http://pascalabc.net/ssyilki-dlya-skachivaniya

меню «Пуск».

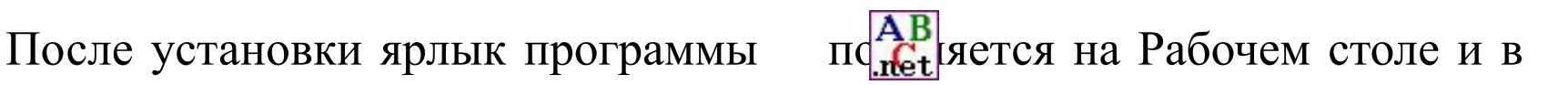

Дважды кликнув по этому ярлыку, запускаем программу:

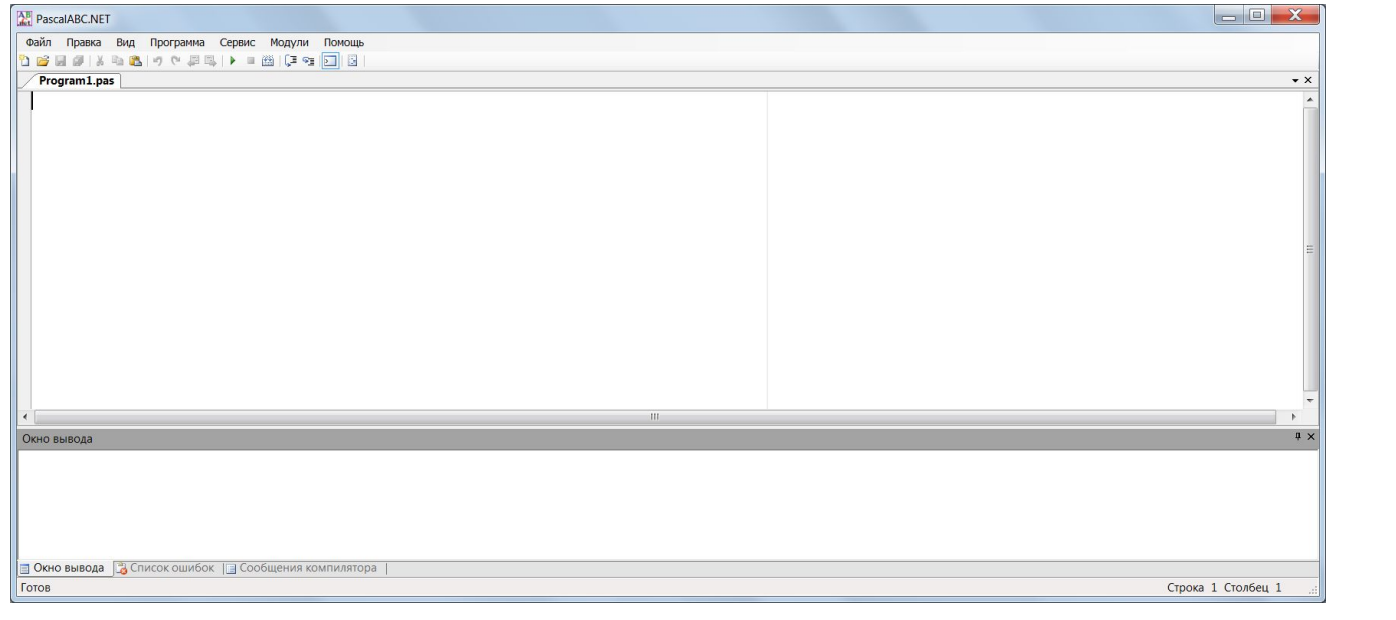

АЛФАВИТ ЯЗЫКА И СТРУКТУРА ПРОГРАММЫ

#### АЛФАВИТ ЯЗЫКА PASCAL

**Алфавит ЯП** ‒ это совокупность всех допустимых символов, которые можно использовать в этом языке.

Алфавит языка Pascal включает в себя следующие символы:

- прописные и строчные буквы латинского алфавита от А до z, а также символ подчеркивания \_, который тоже считается буквой. Прописные и строчные буквы равнозначны!
- арабские цифры 0 1 2 3 4 5 6 7 8 9
- специальные одиночные знаки +  $-$  \*  $/ =$  < > ., :; ^ \$ # @
- специальные парные знаки  $()$   $[]$   $\}$  "
- составные знаки <= >= <> .. (\*\*) (..)

Также используются буквы русского алфавита, но только при вводе/выводе текста, заключенного в апострофы (' ') или в комментариях к программе.

### СТРУКТУРА ПРОГРАММЫ НА ЯЗЫКЕ PASCAL

**program** имя программы;{заголовок программы}

**uses** {раздел подключения модулей}

**Label** {раздел описания меток} **Const** {раздел описания констант} **Type** {раздел описания типов} **Var** {раздел описания переменных} **Function …;** {раздел описания функций} **Procedure …;** {раздел описания процедур} Блок описаний

**BEGIN**

Раздел операторов

**END**.

…

### СТРУКТУРА ПРОГРАММЫ НА ЯЗЫКЕ PASCAL

Первая строка - это заголовок программы, не обязателен.

Далее следует раздел подключения модулей, где указываются через подключаемые к программе модули. Также может запятую отсутствовать.

Далее идет блок описаний, состоящий из пяти разделов:

- $\mathbf{1}$ . описание меток
- $2<sup>1</sup>$ описание констант
- $3.$ описание типов
- 4. описание переменных
- 5. описание процедур и функций

В этом списке только раздел описания переменных является обязательным, остальные могут отсутствовать.

### CTPYKTYPA IIPOFPAMMLI HA SIBIKE PASCAL

Далее со служебного слова **BEGIN** начинается раздел операторов, которые отделяются друг от друга точкой с запятой «;».

Конструкция begin ... end называется операторными скобками, операторы, находящиеся внутри этой конструкции, считаются одним составным оператором.

Вся программа завершается словом END с точкой.

### Идентификаторы И СЛУЖЕБНЫЕ СЛОВА

### ИДЕНТИФИКАТОРЫ

**Идентификаторы** ‒ это имена переменных, констант, меток, типов, модулей, процедур и функций.

#### Имена задает разработчик программы.

На идентификаторы накладываются ограничения:

- нельзя использовать служебные слова
- имя должно начинаться с буквы и может содержать латинские буквы, цифры и знаки подчеркивания

#### Пример:

**a1, b 2, k123, d** – идентификаторы **1a, и2, @ru, integer, var** – не идентификаторы

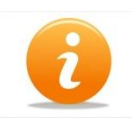

Желательно выбирать имена, несущие смысловую нагрузку, например, **result**, **summa**, **price**. Это делает программу проще для понимания.

#### СЛУЖЕБНЫЕ СЛОВА ЯЗЫКА PASCAL

and array as auto begin case class const constructor destructor div do downto else end event except file finalization finally  $for$ 

## Константы, переменные, МЕТКИ И ТИПЫ

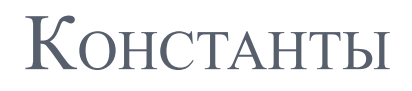

**Константа (постоянная)** ‒ это величина, значение которой не изменяется при исполнении программы.

Раздел описания констант начинается со служебного слова **const**, после которого следуют элементы описания:

```
имя константы = значение;
```

```
или
```
**имя константы : тип = значение;**

```
Пример:
```

```
const 
   Pi = 3.14; 
   Number = 10; 
   Name = 'Victor'; 
   Cifra = ['0'..'9']; 
   Mass: array [1..5] of integer = (1,3,5,7,9);
```
Компьютер "знает", чему равны константы **е** и **π**.

### ПЕРЕМЕННЫЕ

Переменная – одно из главных понятий в программировании.

**Переменная** ‒ это величина, значение которой меняется при исполнении программы.

После объявления переменных программа выделяет определенное (в зависимости от типа данных) количество ячеек в памяти для хранения этих переменных.

Имена переменных присваиваются этим ячейкам, в которых затем хранятся значения переменных.

Храниться они могут или до конца выполнения программы или до тех пор, пока переменной не присвоится другое значение.

Имя переменной не изменяется до конца программы, а значение переменной может меняться.

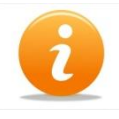

В ЯП Pascal обязательное объявление переменных защищает программы от ошибок и повышает их надежность.

#### ПЕРЕМЕННЫЕ

Раздел описания переменных начинается со служебного слова **var**, после которого следует описание:

#### Пример:

#### **var**

 **a,b: integer; c,d: real; m,n: byte; s,s1: string; ch,ch1: char; f: boolean;**

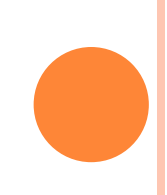

### ПЕРЕМЕННЫЕ

Переменные могут описываться как в начале программы, так и непосредственно внутри любого блока **begin … end**. Внутриблочные описания переменных имеют тот же вид, что и в разделе описаний.

```
Пример:
```

```
begin 
   var a1,a2,a3: integer; 
end.
```
Кроме того, переменные – параметры цикла могут описываться в заголовке оператора **for**.

### МЕТКИ

Метки используются в инструкциях безусловного перехода **goto** для передачи управления помеченным операторам.

Перед употреблением метки должны быть описаны в начале программы в блоке описаний. Раздел описания меток начинается с зарезервированного слова **Label**, после которого следует список меток, перечисляемых через запятую.

В качестве меток могут использоваться идентификаторы и положительные целые числа:

Пример: **label a1,l2,777777;**

#### Типы

Раздел описания типов начинается со служебного слова **type**, после которого следуют строки вида

```
MMS TMIA = TMI;
```
Пример:

```
type
  arr10 = array [1..10] of integer;myint = integer;pintercept = 'interger;IntFunc = function(x: integer): integer;
```
Обычно описание используется для составных типов (статические массивы, процедурные переменные, записи, классы) чтобы дать имя сложному типу.

### Типы данных, стандартные функции И ВЫРАЖЕНИЯ

#### СТАНДАРТНЫЕ ТИПЫ ДАННЫХ

Тип данных определяет возможные значения констант, переменных, форму представления, а также возможные операции над данными этого типа.

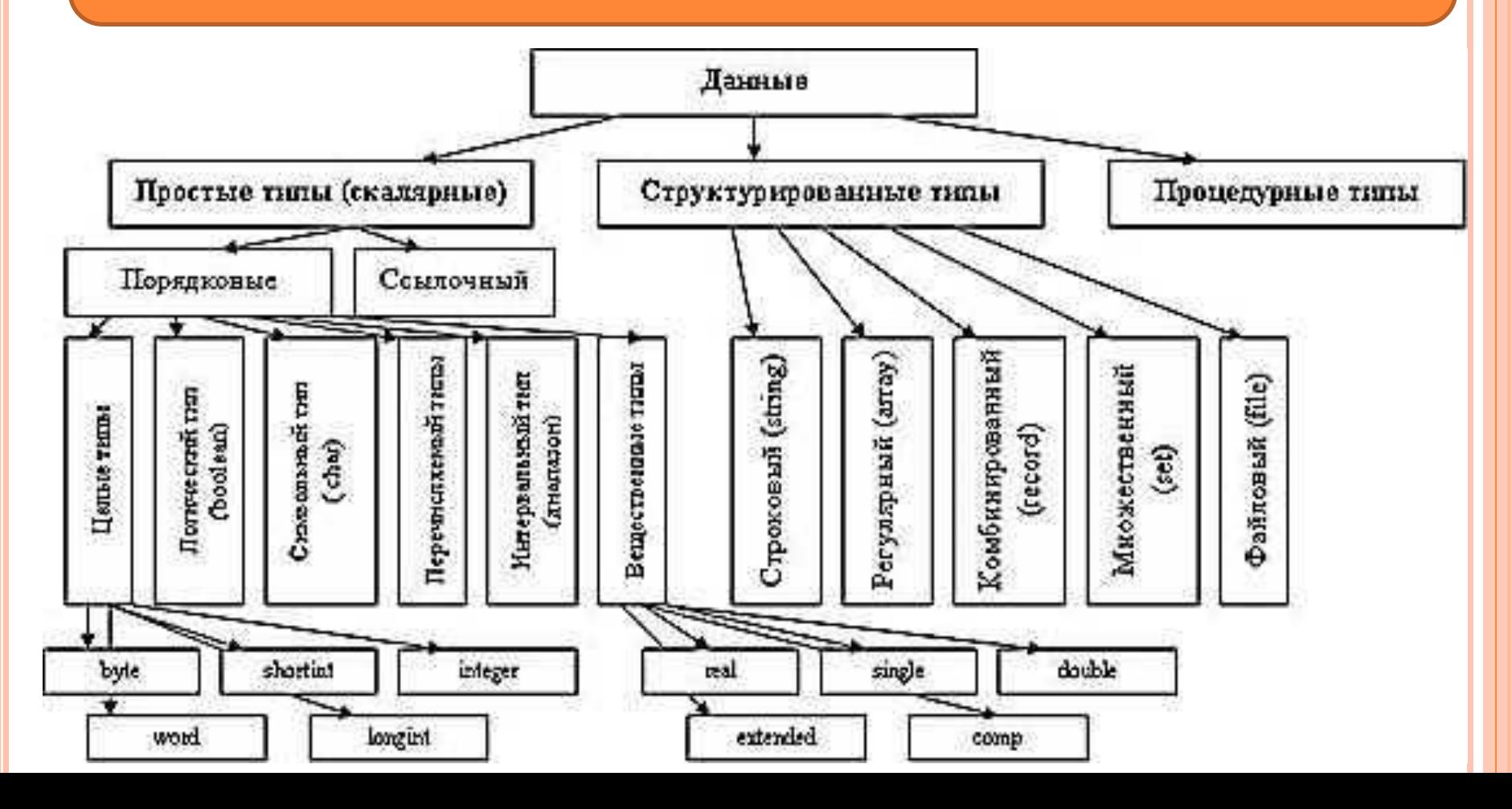

#### • классы

- процедурные типы
- указатели

#### • строковые

- файлы
- множества
- записи
- массивы

#### • структурированные

порядковые

- вещественные
- диапазонные
- перечислимые
- символьные
- логические

Типы данных

• целые

#### • простые

### Целый тип

Это целые положительные (и отрицательные) числа.

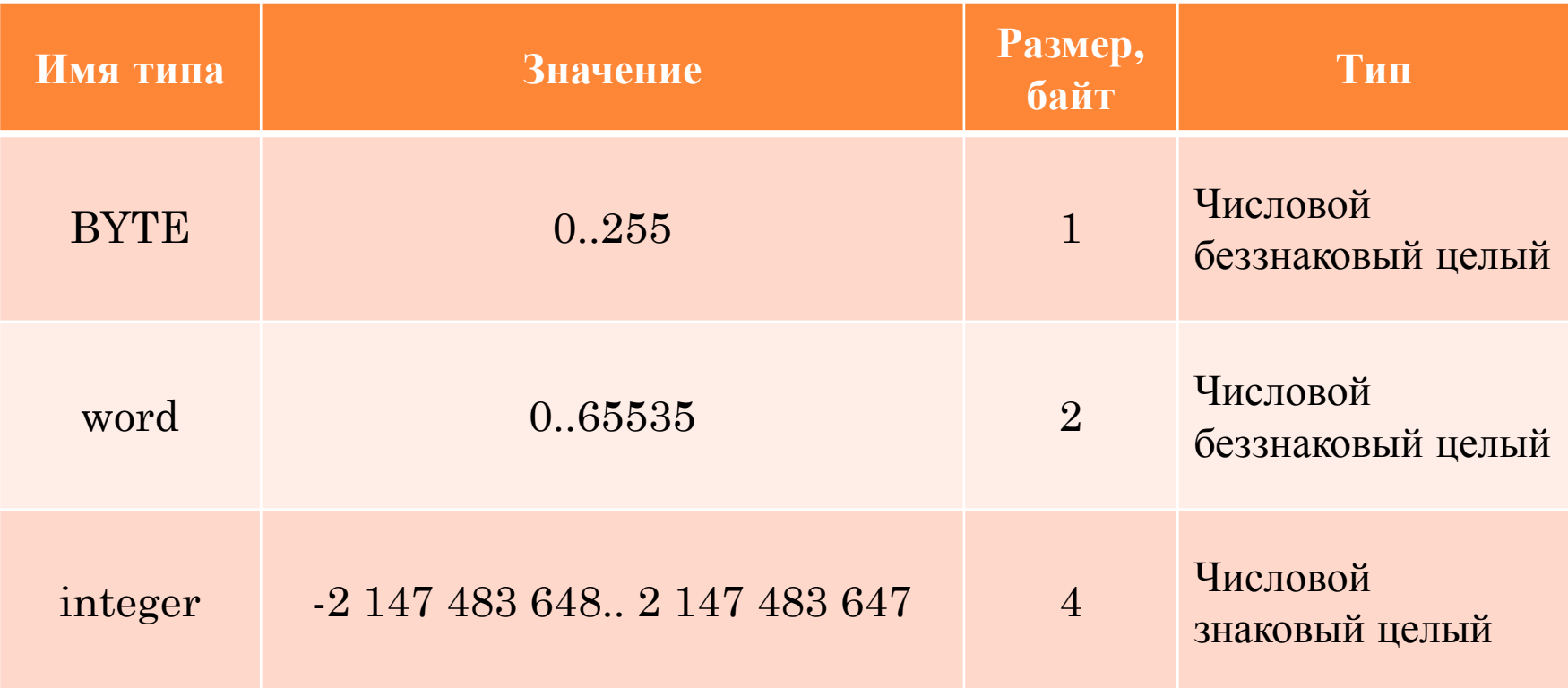

### Целый тип

Над целыми числами можно выполнять следующие арифметические операции:

- сложение +
- вычитание -
- умножение \*
- деление с отбрасыванием дробной части DIV
- получение целого остатка от деления MOD

В результате также получается целое число.

### ЦЕЛЫЙ ТИП

#### Пример:

Даны переменные A, В и N целого типа integer.

 $A = 25$ ;  $B = 2$ ;  $N = 17$ ;

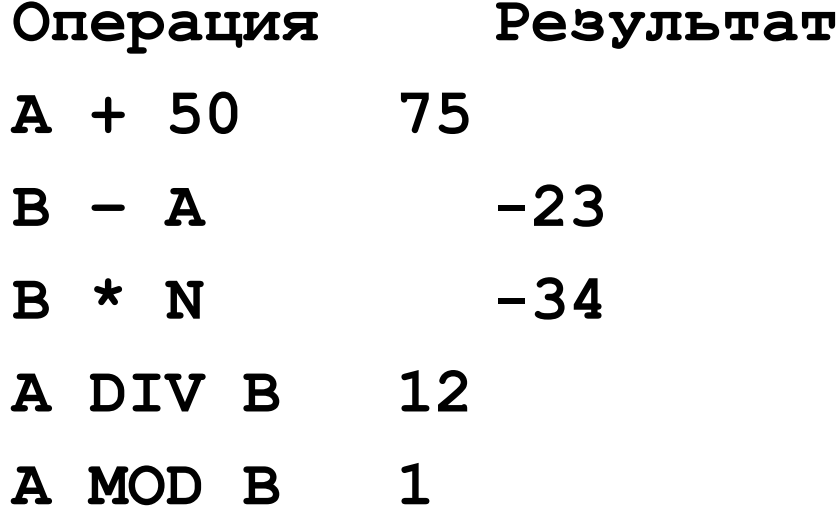

### ВЕЩЕСТВЕННЫЙ ТИП

Данные вещественного (действительного) типа могут быть представлены в двух формах:

- 1. с фиксированной точкой
- 2. с плавающей точкой.

Пример:

**Числа с фиксированной точкой**: **35.62**; **-12.05**.

#### **Числа с плавающей точкой:**

Математическая запись Запись на языке Pascal

 $2 \cdot 10^{-4}$  **2E-4** 

**0,32∙10<sup>4</sup> 0.32E+4**

**-12,75∙10<sup>11</sup> -12,75E11**

# Вещественный тип

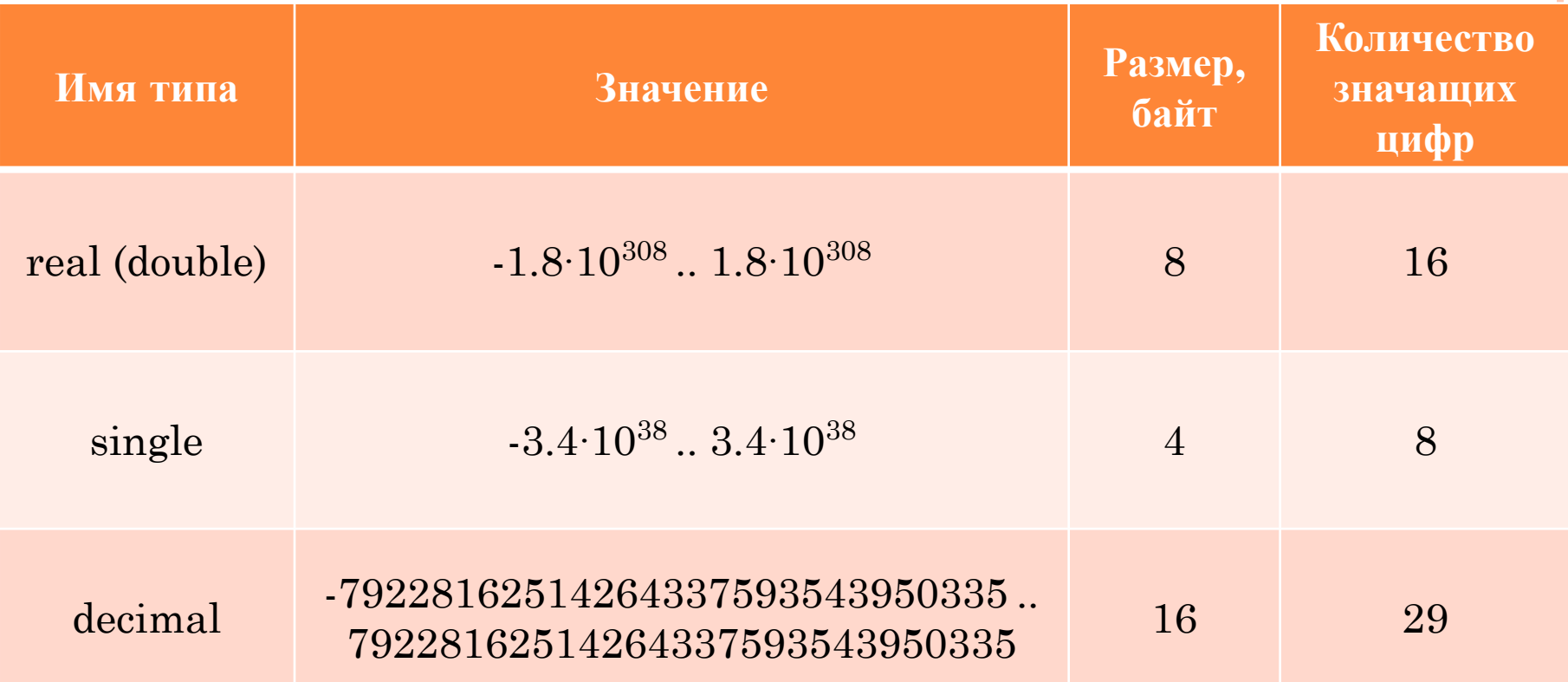

#### Логический тип

Данные типа boolean занимают 1 байт, могут принимать одно из двух значений:

- True  $(n$ <sup>n</sup> $n$ <sup>1</sup>)
- False  $(DX)$

Над логическими данными выполняются следующие операции:

- $OR$  логическое сложение «или»
- AND логическое умножение «и»
- **NOT** логическое отрицание «не»

Операции **OR и AND** являются бинарными, т.е. выполняются над двумя величинами, операция **NOT** - унарная, над одной величиной.

### Логический тип

#### Результаты операций над логическими данными

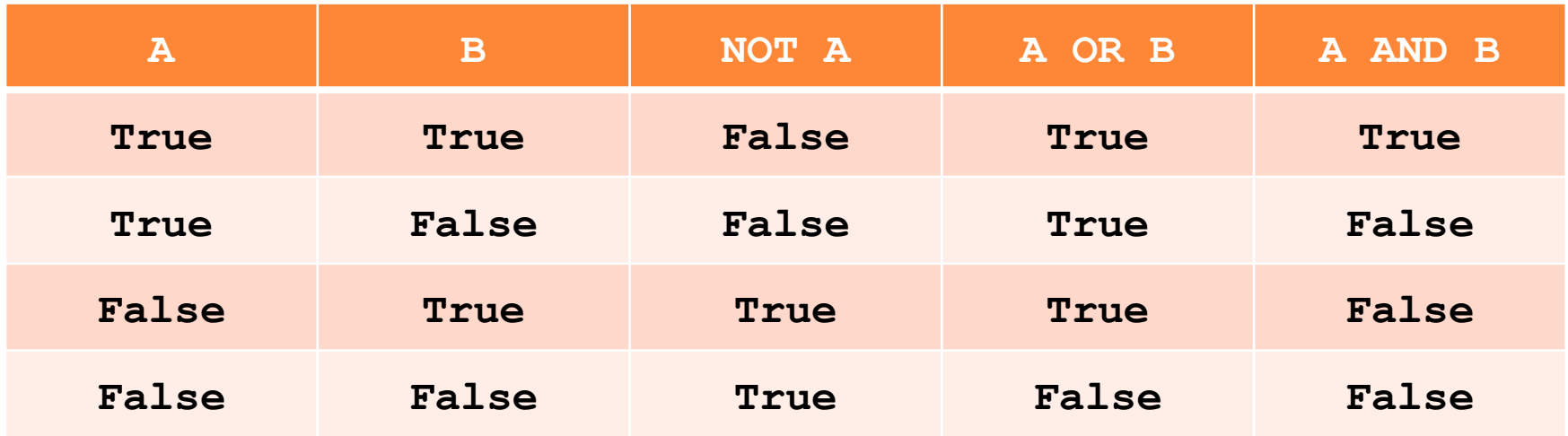

Каждая логическая операция имеет ранг старшинства.

Самой старшей является операция отрицания. Далее в порядке убывания старшинства следуют умножение и сложение.

Символьный тип

Символьная (литерная) величина **CHAR** – это любой символ языка, заключенный в апострофы.

Символьная величина занимает 1 байт.

Пример: 'В', ':', '+', '5' – символьные величины.

Для задания апострофа вводят "". При этом внешние апострофы не входят в символьную величину, а являются ее признаком.

Все символы языка Pascal упорядочены, к ним можно применять операции сравнения <, >, =, <=, >=.

Пример: 'A' < 'B' = True, т.к. сравниваются их порядковые номера. а они равны 66 и 67 соответственно.

### СТРОКОВЫЙ ТИП

Строки имеют тип **string**, состоят из набора последовательно расположенных символов **char** и используются для представления текста.

По умолчанию под переменную типа **string** отводится 256 байт, при этом в нулевом байте хранится длина строки. Т.е. строки состоят не более чем из 255 символов. Можно явно указать количество символов в строке.

Пример описания строковых данных:

**s: string;** //Наибольшая длина строки 255 символов

**s: string[50];** //Наибольшая длина строки 50 символов

К отдельному символу строки можно обратиться по его номеру.

#### ПЕРЕЧИСЛИМЫЙ ТИП

Задается последовательным перечислением всех значений, которые может принимать переменная этого типа.

Пример описания данных перечислимого типа:

**Month: (May, June, July, August);**

### ТИПЫ ДАННЫХ

Все рассмотренные типы данных, кроме вещественного, являются порядковыми, т.е. упорядоченными.

Для обращения к отдельному элементу порядкового типа следует указать его индекс.

**Индекс** – это порядковый номер элемента в последовательности.

**Остальные типы данных будут рассмотрены позже**

### СТАНДАРТНЫЕ ФУНКЦИИ

Правила записи стандартных функций:

- 1. Имя функции записывается латинскими буквами
- 2. Аргумент функции записывается в круглых скобках после имени функции
- 3. Аргументом функции может быть константа, переменная или арифметическое выражение

#### ОСНОВНЫЕ СТАНДАРТНЫЕ ФУНКЦИИ

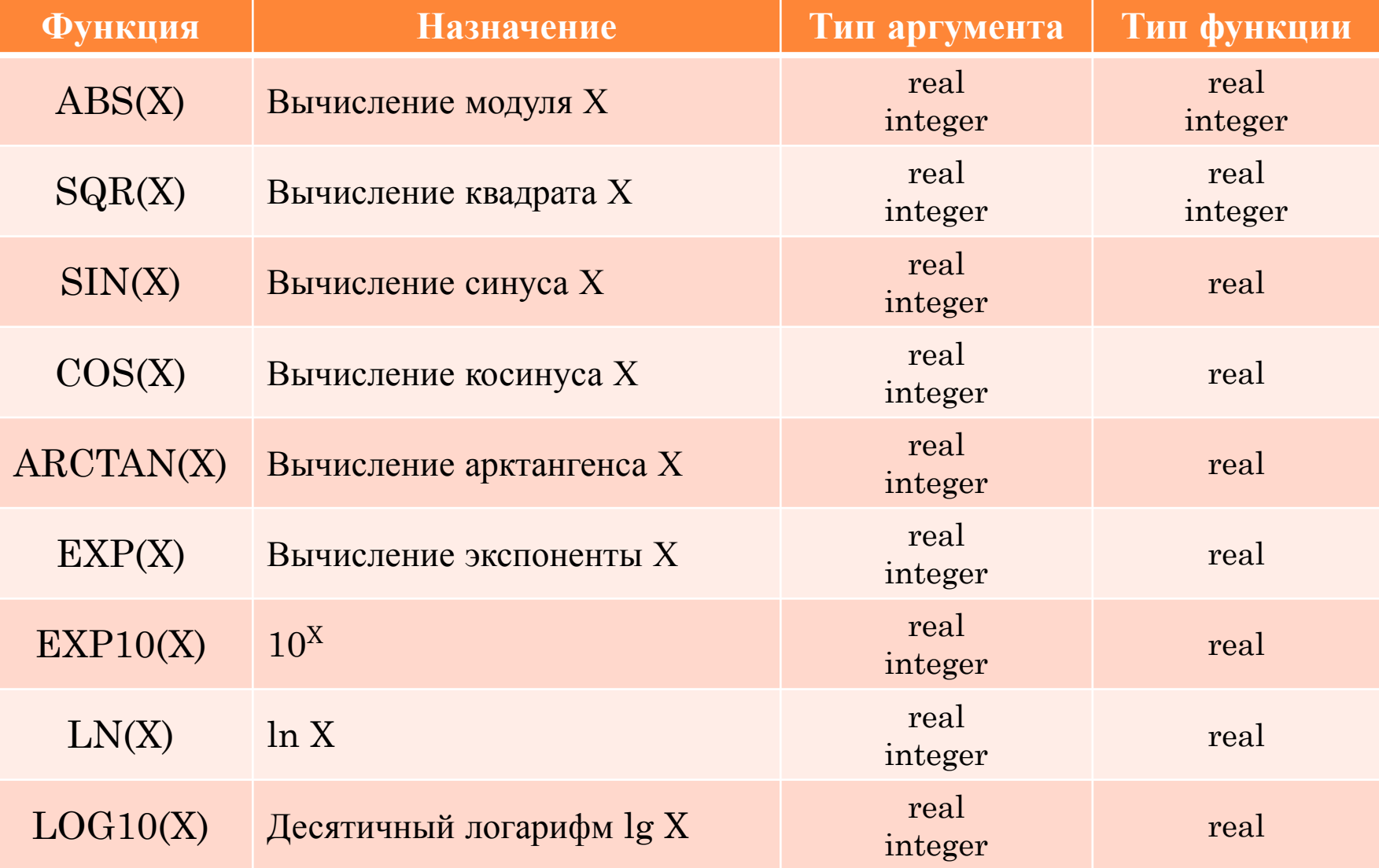

#### ОСНОВНЫЕ СТАНДАРТНЫЕ ФУНКЦИИ

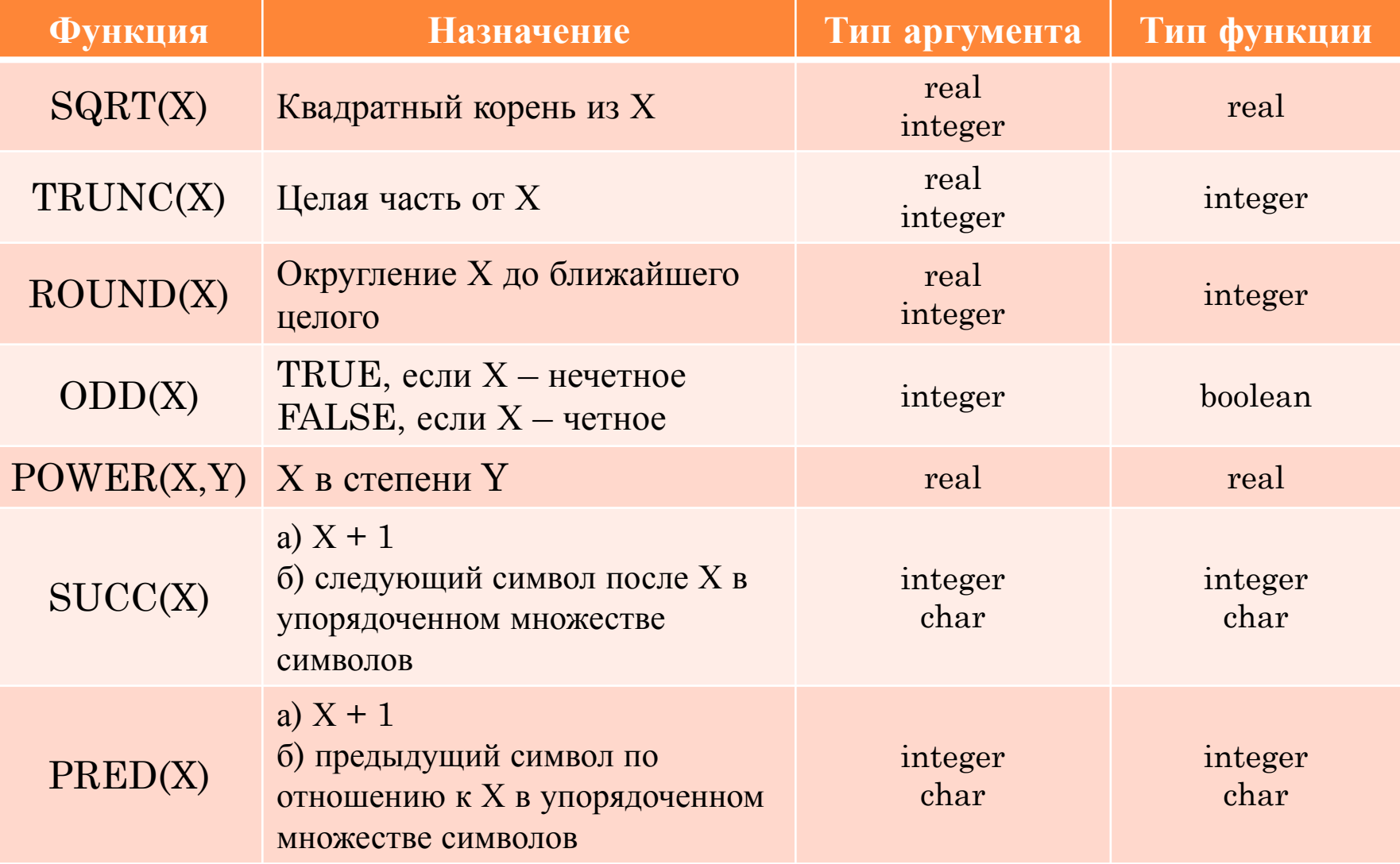

#### АРИФМЕТИЧЕСКИЕ ВЫРАЖЕНИЯ

В языке Pascal есть **арифметические** и **логические** выражения.

В состав **арифметических** выражений могут входить константы, переменные, стандартные функции, круглые скобки и знаки операций.

#### **Правила записи арифметических выражений:**

- 1. Выражение записывается в одну строку
- 2. Использовать можно только круглые скобки. Квадратные и фигурные скобки не применяют, т.к. они имеют особое значение. Число открывающихся скобок должно быть равно числу закрывающихся.
- 3. Нельзя записывать последовательно два знака арифметических операций, их надо разделить круглой скобкой
- 4. Вычисление выражений производится *по приоритету операций*

#### АРИФМЕТИЧЕСКИЕ ВЫРАЖЕНИЯ

#### **Приоритет арифметических операций:**

- 1. Первыми выполняются операции, имеющие высший приоритет.
- 2. Операции с одинаковым приоритетом выполняются слева направо.
- 3. Для изменения порядка операций используют круглые скобки. В первую очередь выполняются операции в них. Если выражения в скобках вложены друг в друга, то вычисление начинается в самых внутренних скобках, а далее переходит во внешние скобки.
- 4. Если аргумент функции задан в виде выражения, то сначала определяется значение этого выражения, а потом значение функции.

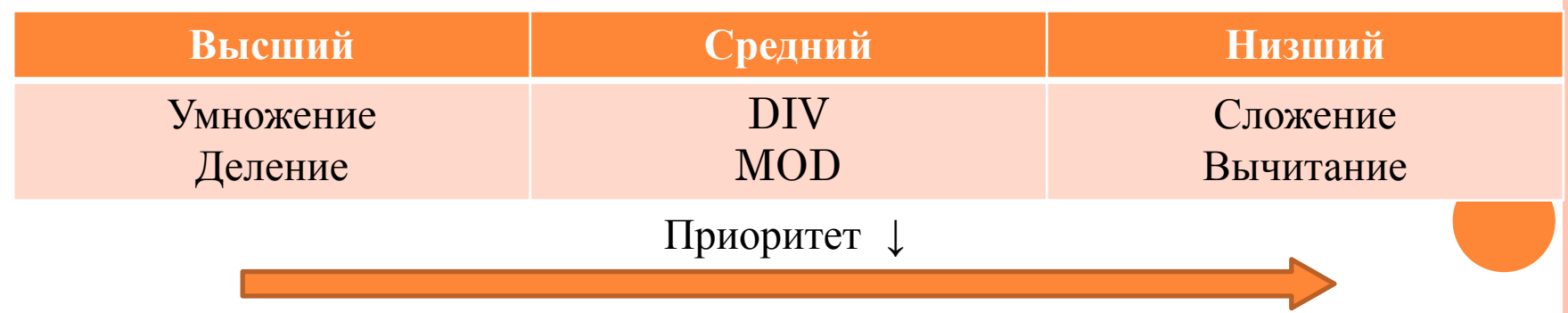

#### ЛОГИЧЕСКИЕ ВЫРАЖЕНИЯ

Строятся из:

- **• логических данных**
- **• логических операций**
- **• операций сравнения** могут включать в себя арифметические, логические выражения и символьные данные.

Результат логического выражения – это **True** или **False**.

#### **Приоритет логических операций:**

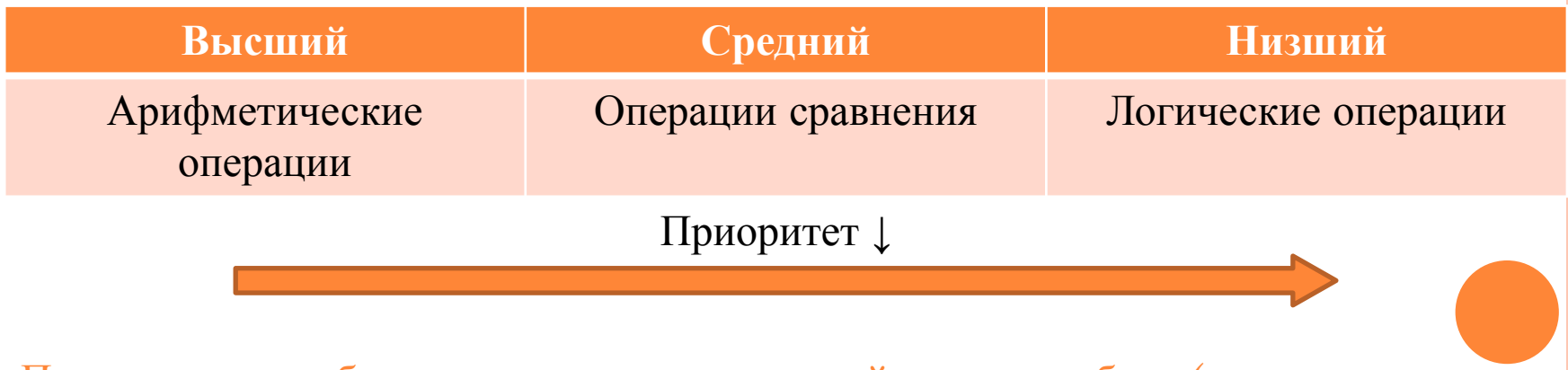

При наличии скобок сначала выполняются действия в скобках (в первую очередь во внутренних), а затем вне скобок.

#### ЛОГИЧЕСКИЕ ВЫРАЖЕНИЯ

#### **Операции сравнения:**

Используются для проверки отношений между переменными:

**a < b**, **c >= d**, **x = y** и т.д.

Над данными типа **real**, **integer**, **char**, **string** можно выполнять следующие операции сравнения:

**=** равно

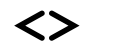

- **<>** не равно
- **>** больше

**<** меньше

- **>=** больше или равно
- **<=** меньше или равно

Сравнивать можно только данные одного типа!

Исключение есть лишь для типов **real** и **integer**, которые можно сравнивать друг с другом.

#### **ОПЕРАНДЫ <sup>И</sup> ОПЕРАЦИИ. ОПЕРАТОР ПРИСВАИВАНИЯ**

#### ОПЕРАНДЫ И ОПЕРАЦИИ

Операнды - это данные, к которым применяются операции. Операции - это действия над данными (операндами).

#### Строковые операции:

Основной операцией над данными типа string и char, кроме операций сравнения <, >, =, >=, <= является операция конкатенации (слияния). Результат *UMEET THIT string.* 

Пример:

```
'a' + 'b' = 'ab'
```
 $'$ пол $'$  +  $'$ нота $'$  =  $'$ полнота $'$ 

Строки могут содержать максимум 255 символов, поэтому если при слиянии получается больше символов, то это приведет к ошибке.

#### Операция @:

Применяется к переменной, возвращает ее адрес.

#### ОПЕРАТОР ПРИСВАИВАНИЯ

Как и во всех ЯП в Pascal есть оператор присваивания **:=**, служит для задания значения переменной.

Если переменная уже имела какое-то значение, то оно стирается, и переменной присваивается новое значение.

#### Синтаксис оператора:

#### **Переменная := выражение**

Переменная в правой части и выражение в правой части должны быть одного типа.

Из этого правила есть исключение: Переменной типа **real** можно присваивать выражение типа **integer**. При этом значение переменной станет вещественным.

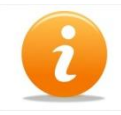

В некоторых ЯП символом присваивания является знак равенства **=**. Чтобы не путать его с оператором сравнения, в Pascal введено обозначение **:=** .

#### ОПЕРАТОР ПРИСВАИВАНИЯ

#### Пример 1:

 $a := 10;$ 

 $b := 5;$ 

 $a:=a+b;$ 

Вначале а равно 10, потом а равно 15.

#### Пример 2:

 $T := 527.47;$ 

 $ST := 'Pascal'$  ;

 $C := 2*K-SIN(PI/4-X)$ ;

Здесь т и с имеют действительные значения, должны быть предварительно описаны в разделе переменных как данные типа real.

Переменная ST должна иметь строковый тип string.

# C KOMMEHTAPHI K HPOTPAMME

#### КОММЕНТАРИИ <sup>К</sup> ПРОГРАММЕ

В программе может быть текст, написанный разработчиком для пояснения к программе. Этот текст называется комментарием. Даже опытные программисты считают необходимыми комментарии в своих программах.

Комментарии не воспринимаются компьютером и не обрабатываются программой.

Пример:

- **{ Это комментарий }**
- **{\* Это тоже комментарий \*}**
- **// Это тоже комментарий**

### Ввод/вывод данных

a d

### ВВОД ДАННЫХ

Выполняется операторами **read** и **readln** (read line – прочти строку).

**read(А1,А2);**

**readln;**

#### **readln(A1,A2);**

где **А1**, **А2** – переменные, которым последовательно присваиваются вводимые с клавиатуры значения.

При выполнении оператора **read** программа останавливается и ждет ввода значений переменных. Если в операторе указано две и более переменных, то при наборе они печатаются через пробел.

При выполнении оператора ввода без параметров **readln** выполняется переход на новую строку.

При выполнении оператора **readln(A1,A2)** вводятся значения всех переменных, а затем выполняется переход на новую строку.

#### ВЫВОД ДАННЫХ

Выполняется операторами **write** и **writeln** (write line – напиши строку).

**write(А1,А2); {Вывод значений А1 и А2 в одну строку} writeln; {Переход на новую строку} writeln(A1,A2);{Вывод А1 и А2 и переход на новую строку}**

**Ввод числовых данных с форматом**

**write(А:L:D);**

Для **целых** чисел указывают только **L**, которое показывает количество цифр в выводимом числе, включая знак.

Для **вещественных** чисел указывается **L** и **D**, где **L** показывает общее количество в выводимом числе вместе со знаком и десятичной точкой, а **D** – количество цифр в дробной части.

```
ВЫВОД ДАННЫХ
Пример 1:
a:=10; b:=28.63;
\text{write}(a:6); \text{P}езультат 10
write(b:6:2); Результат _28.63
```
Также можно выводить пояснительный текст, используя апострофы

Пример 2:

```
writeln('Значение В = ',B);
```

```
write('Ведите значения Х и Y:');
```
#### **1. Словесная постановка задачи:**

Разработать программу для вычисления суммы и частного от двух введенных чисел.

**2. Математическая постановка задачи:**

Summa  $:= A + B$  Chastnoe  $:= A / B$ 

**3. Разработка алгоритма и его блок-схемы:**

Словесное описание алгоритма:

- 1. Ввод чисел А и В
- 2. Вычисление суммы
- 3. Вычисление частного
- 4. Вывод результатов

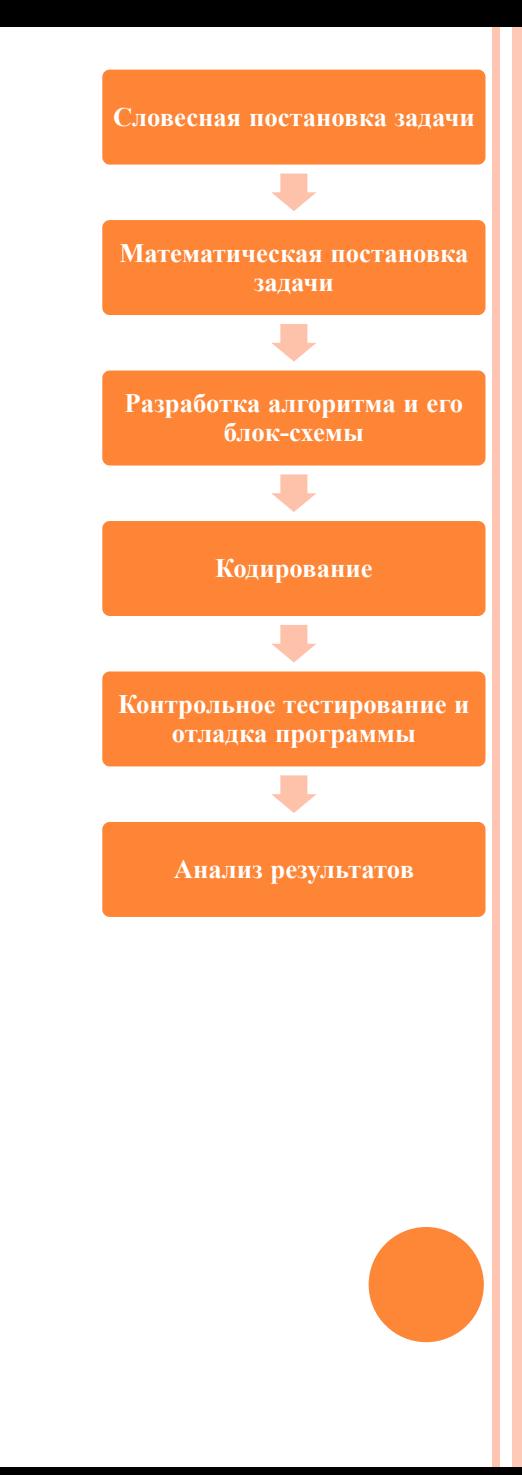

#### Блок-схема алгоритма:

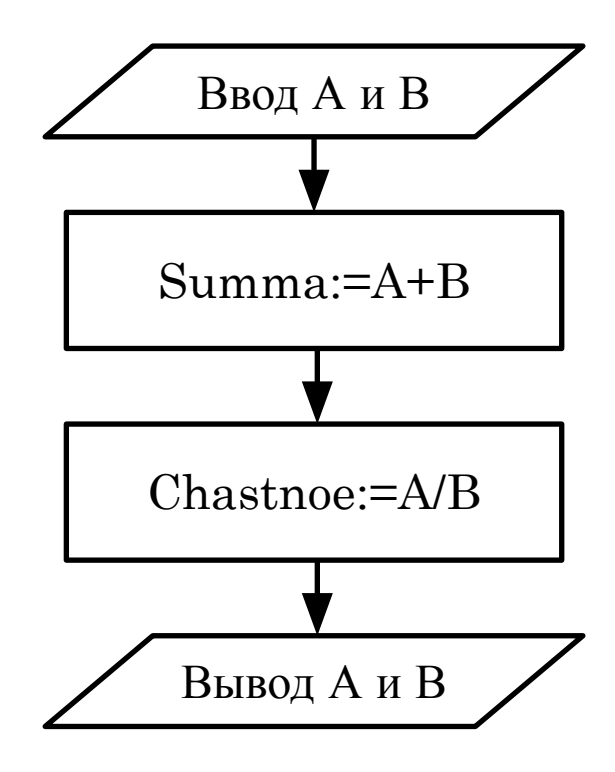

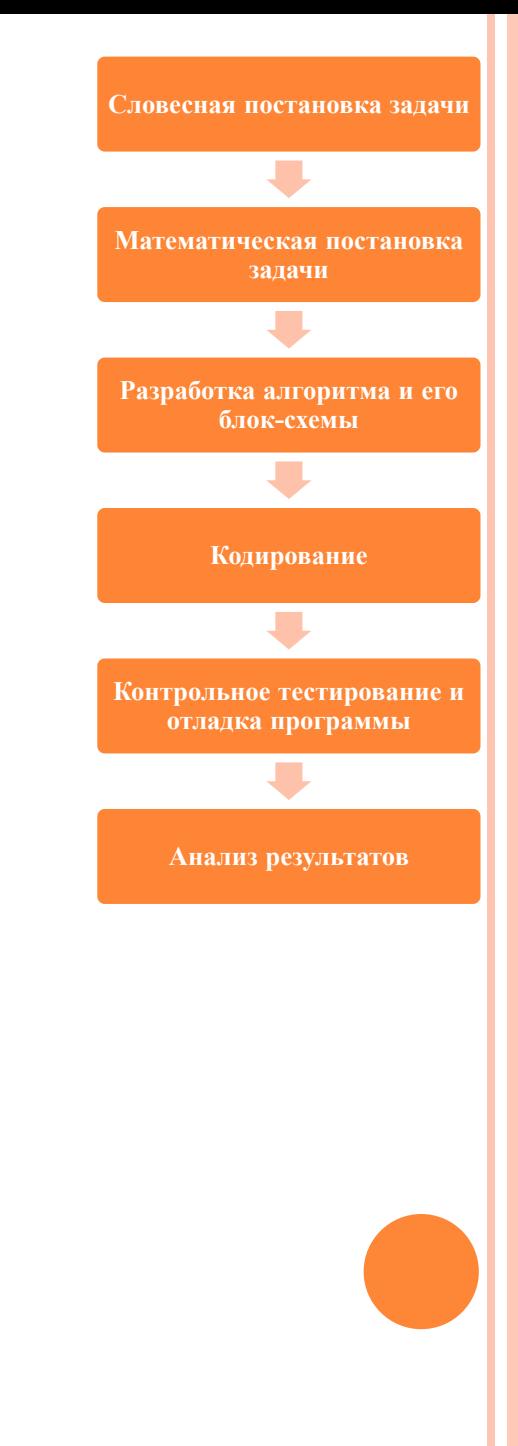

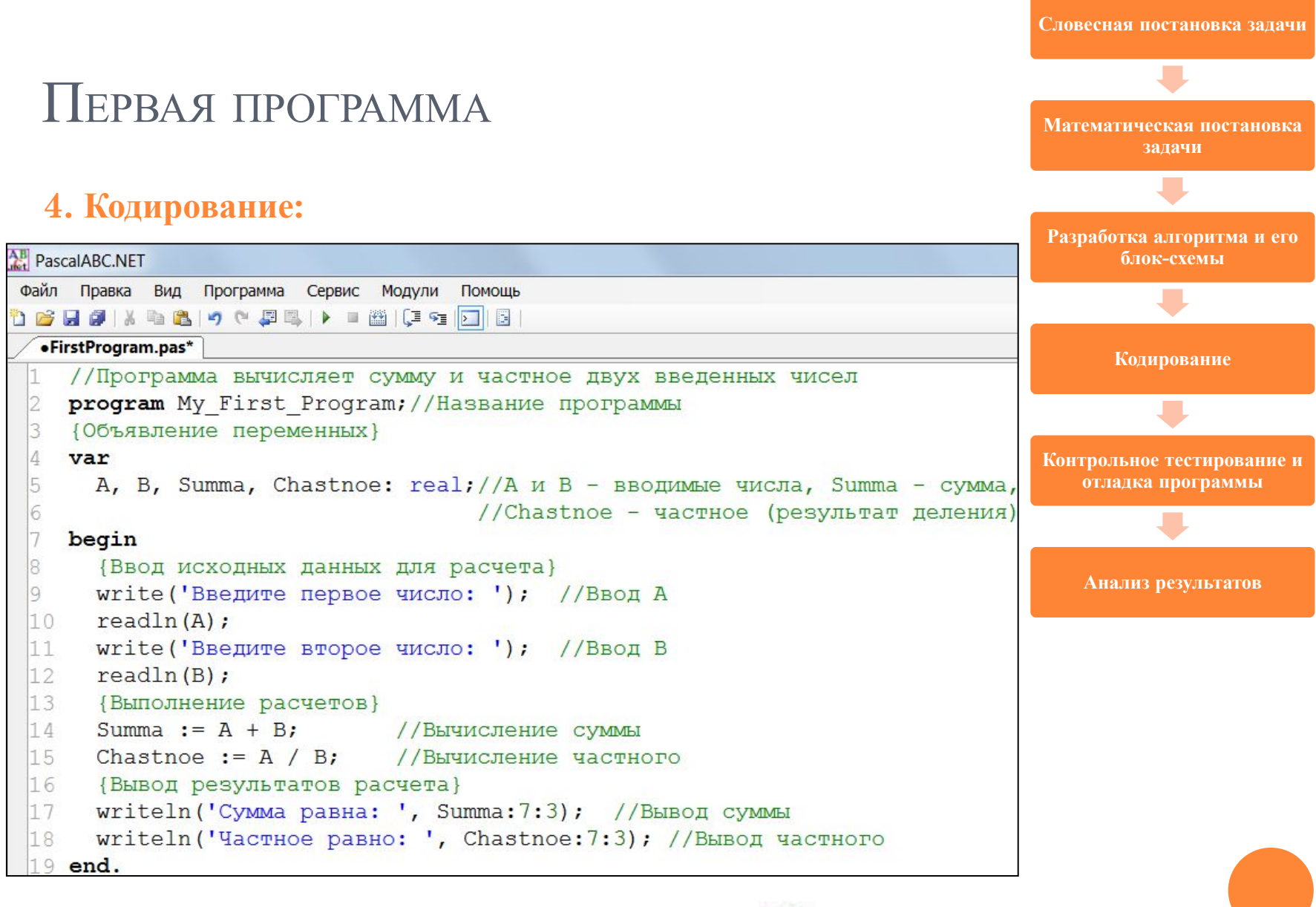

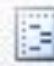

#### **5. Контрольное тестирование и отладка программы:**

Для компиляции программы нажать Ctrl+F9 или кнопку

Если программа составлена без ошибок, то появится сообщение об успешной компиляции программы.

Для запуска программы нажать F9 или кнопку

Ввести исходные данные для расчета.

Просмотреть результаты расчета.

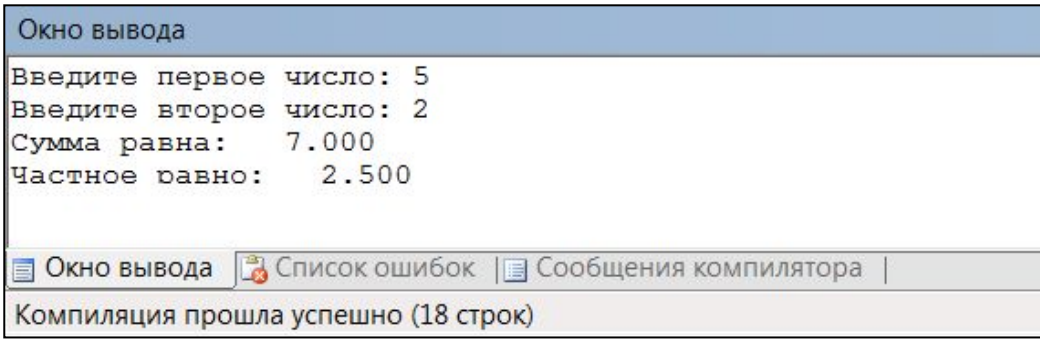

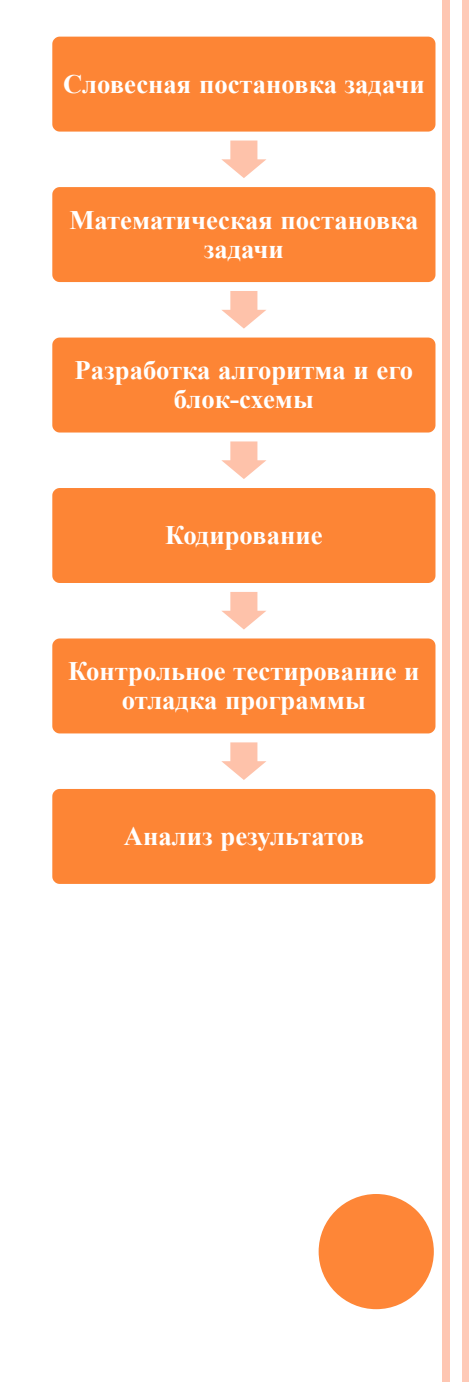

性

Þ.

#### **5. Контрольное тестирование и отладка программы:**

Для приостановки программы ставится метка слева от строки:

```
TELEVIOLOGIE
15Chastnoe := A / B;
                            //Вычисление частного
   {Вывод результатов расчета}
16
     writeln('Сумма равна: ', Summa: 7:3); //Вывод суммы
     writeln ('Частное равно: ', Chastnoe: 7:3); //Вывод частного
18
19 end.
```
Для просмотра значения переменной во время выполнения программы надо выделить эту переменную и выбрать из контекстного меню «Добавить выражение» или нажать Ctrl+F5.

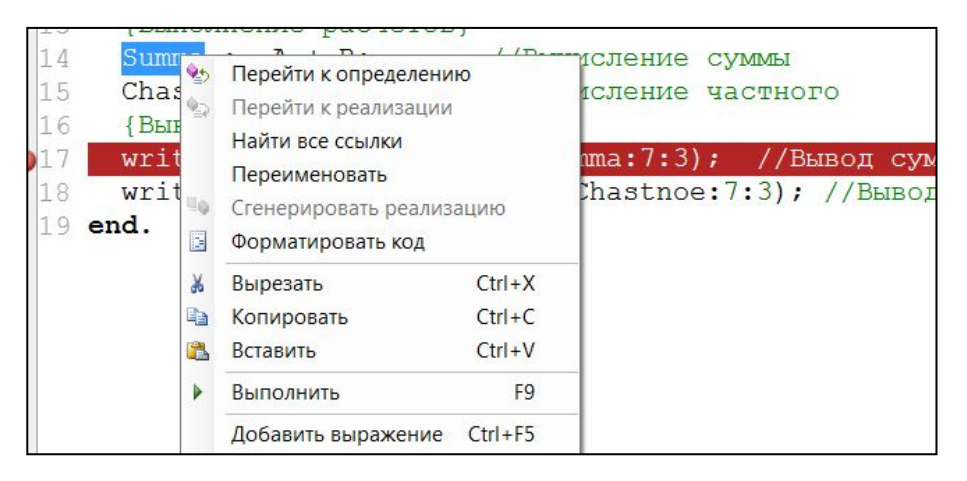

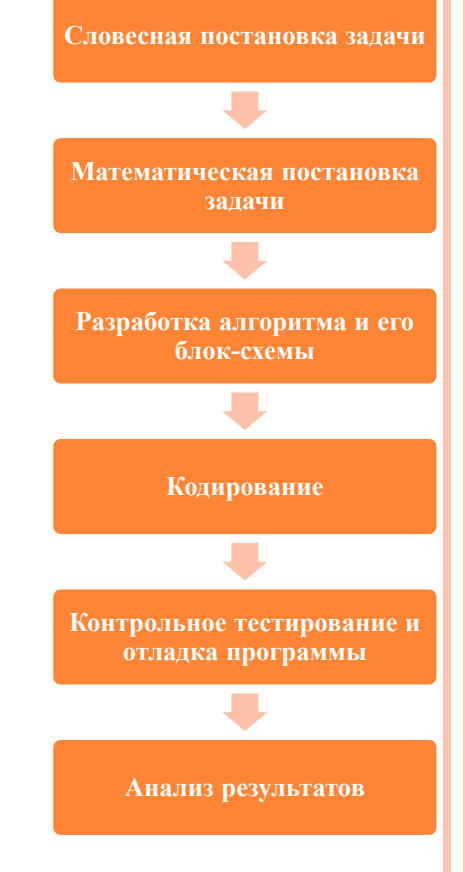

#### **5. Контрольное тестирование и отладка программы:**

Добавим переменные Summa и Chastnoe к списку выражений. После запуска программа остановится на 17-й строке и на вкладке «Просмотр выражений» можно просмотреть значения интересующих переменных.

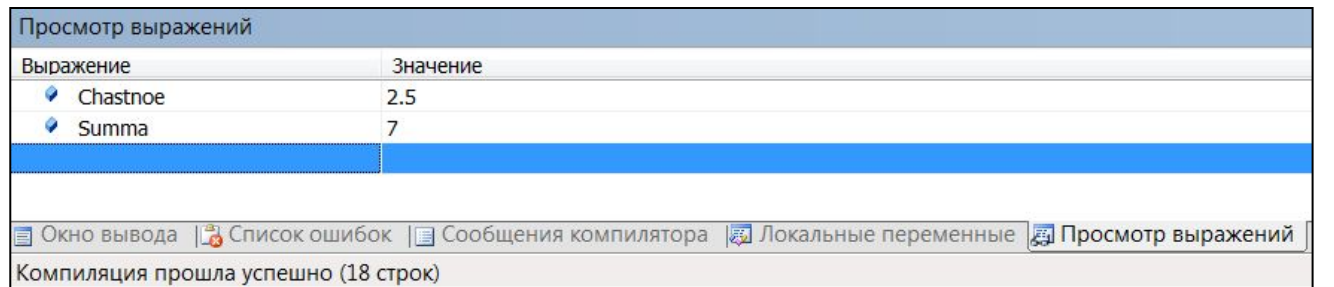

Для возобновления работы программы нажать F9.

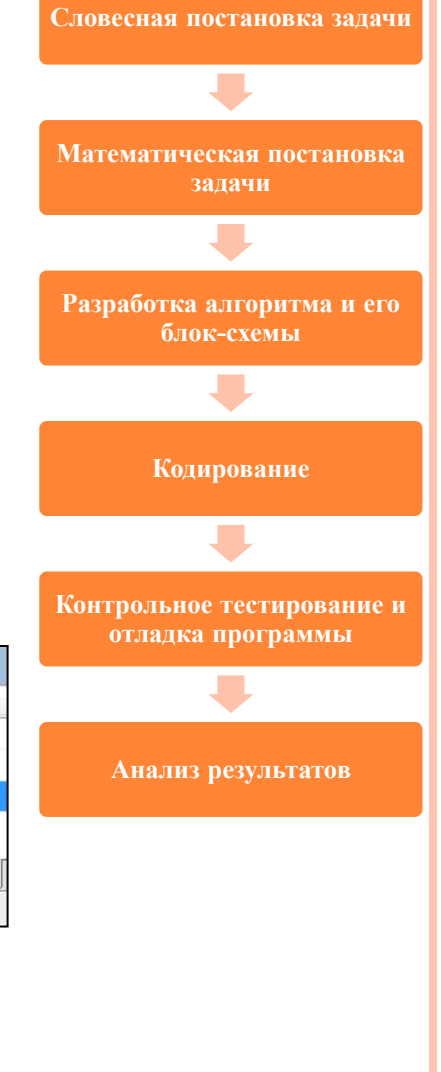

**6. Анализ результатов:**

Программа «прогоняется» с разными значениями исходных данных.

В качестве эксперимента можно ввести нулевое значение В.

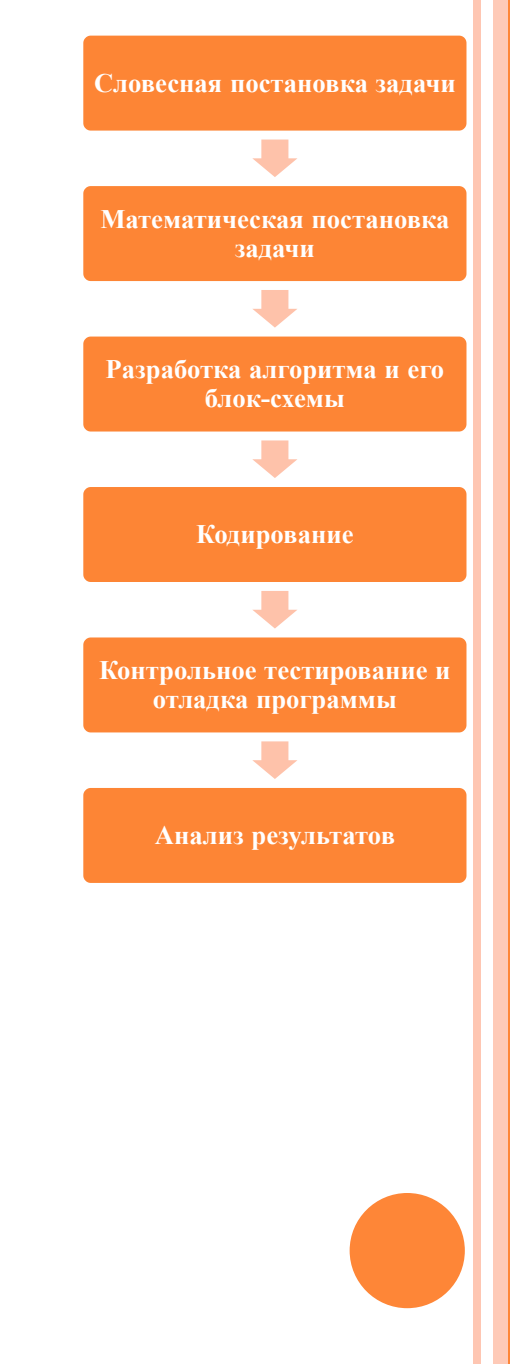

# **Спасибо за внимание!!!**

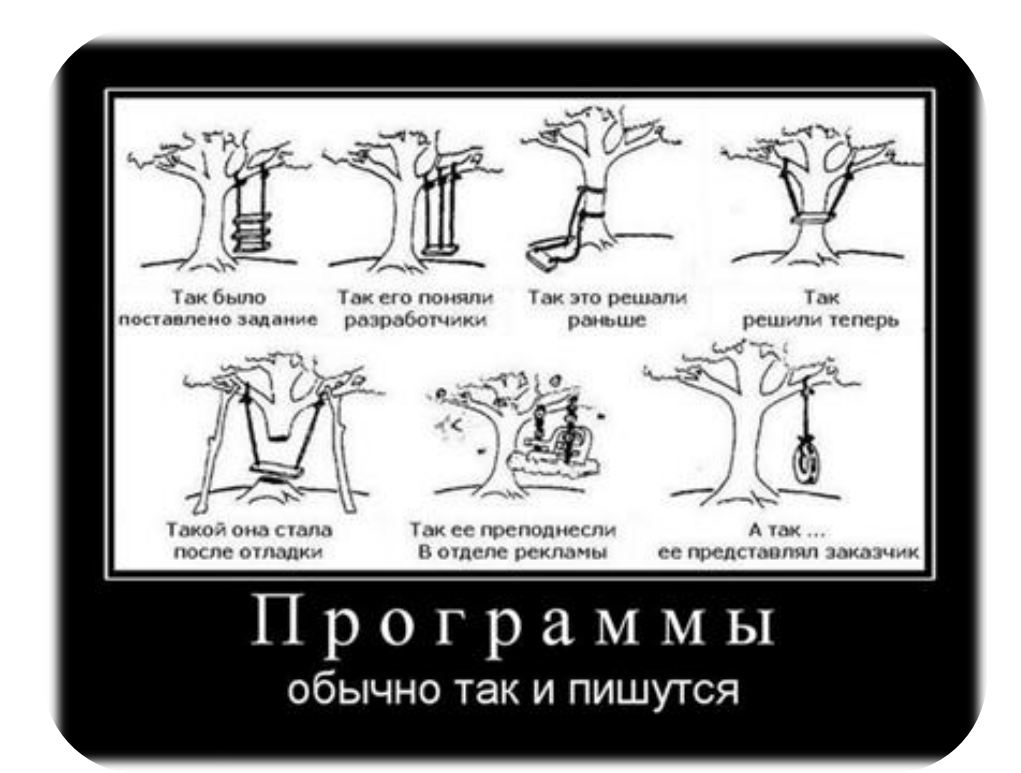